#### *Verwendung von kostenfreien GPS – gestützten Apps mit dem Smartphone*

Seit drei Jahren verwende ich mein Smartphone um mich auf meinen Weitwanderungen zu orientieren. Da die Empfangsqualität zum Herunterladen von aktuellen Karten unterwegs keineswegs gewährleistet ist, habe ich mir meine Lösung des Problems organisiert.

Grundsätzlich möchte ich aufzeigen, dass der Umgang mit dem Mobilphone als Orientierungshilfe VOR dem Ersteinsatz geübt werden sollte, damit Bedienungsfehler und unangenehme Überraschungen minimiert werden können.

Notwendige IT- Struktur: PC, Smartphone mit GPS – Sensor (Android, iPhone), Websites: <https://www.alpenvereinaktiv.com/de/>

<https://www.camino-europe.eu/de/eu/>

Apps von Google Play Store / Applestore:

Alpenvereinaktiv.com

Meine Arbeitsschritte möchte ich am Beispiel der Via Podiensis B - Moissac - Saint Jean Pied-de-Port aufzeigen.

### Übertragen der GPX-Dateien auf den PC.

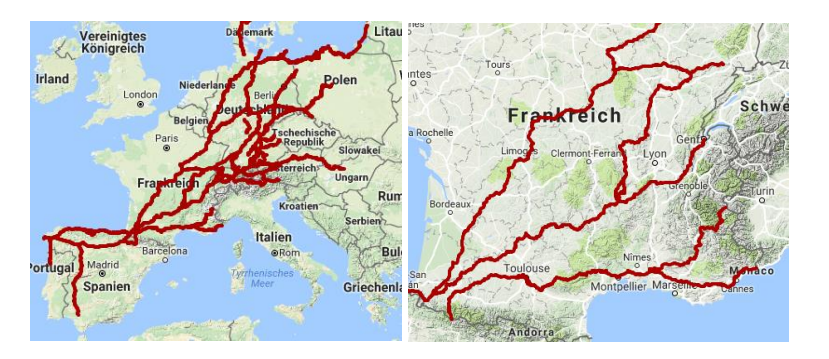

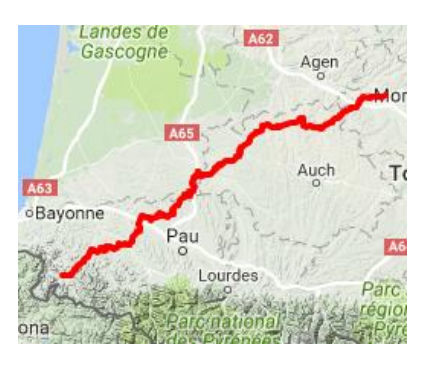

Aus der Europakarte suche ich mir "Frankreich heraus, aus Frankreich die Via Podiensis.

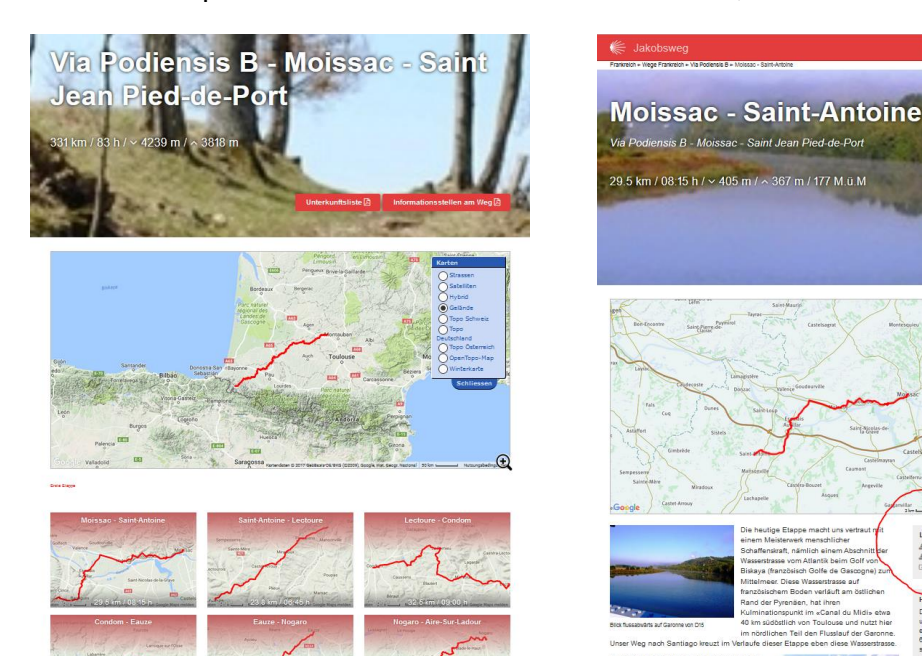

Für jeden Wegabschnitt gibt e eine Wegbeschreibung, den GPX-File und eine "XXL-Karte", die aber offline nur gegen Gebühr verwendet werden kann.

Ich lade den GPX – File auf ein Unterverzeichnis meines PCs herunter.

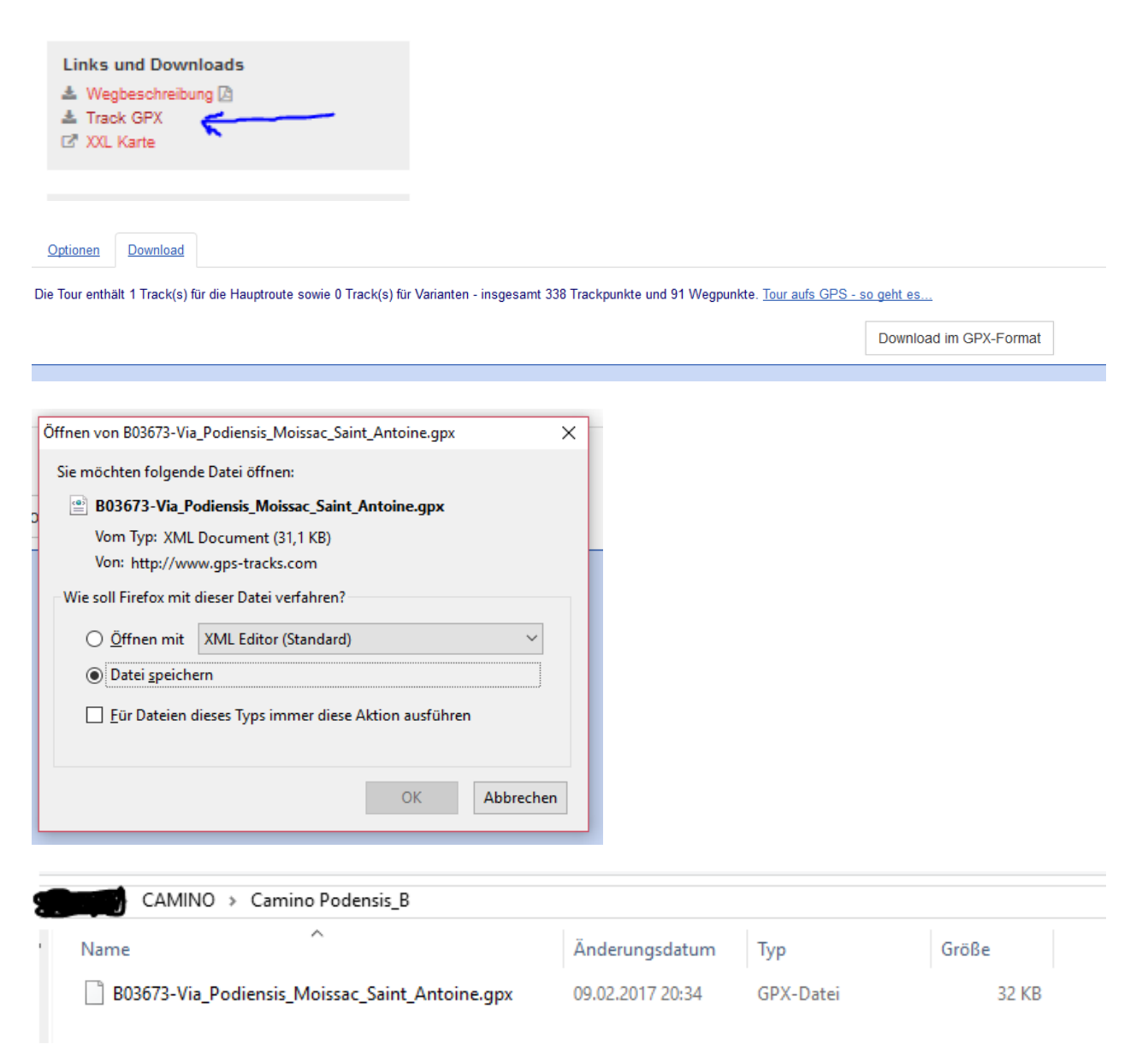

Diesen Vorgang wiederhole ich gleich für alle Abschnitte, die ich bearbeiten will.

## Einfügen der GPX – Datei in die Datenbank von alpenverein.com

Auf<https://www.alpenvereinaktiv.com/de/>unter "Anmelden" ein Konto eröffnen.

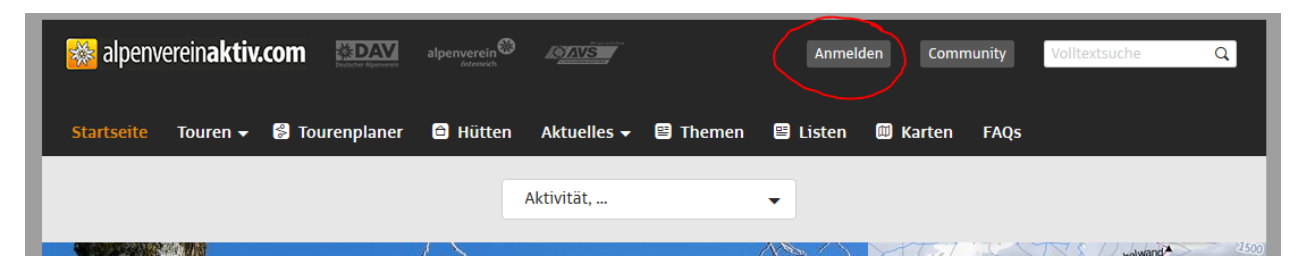

#### Bei alpenvereinaktiv.com anmelden

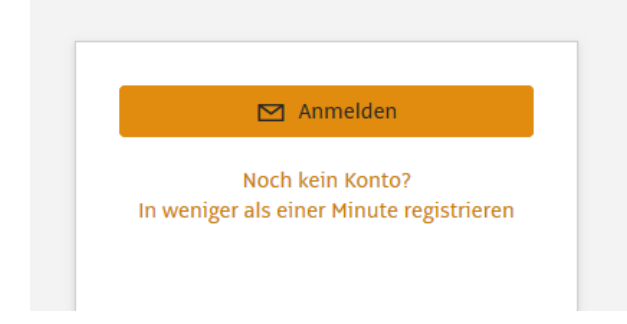

Die Anmeldung ist kostenfrei. Man kann sich mit jedem Outdooraktiv – Konto anmelden. Wenn man noch kein Konto hat, muss man sich registrieren, sonst werden die Daten nicht gespeichert.

Dass die Anmeldung erfolgt ist, sieht man an der geänderten Menüzeile

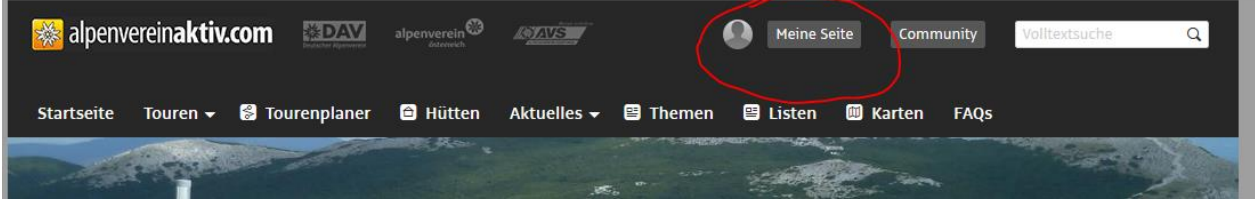

Nach diesen Vorbereitungen kann die Tourenplanung erfolgen.

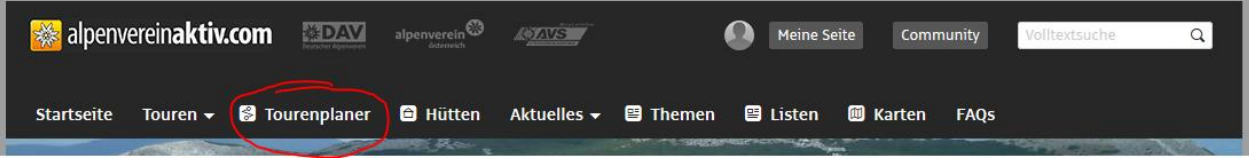

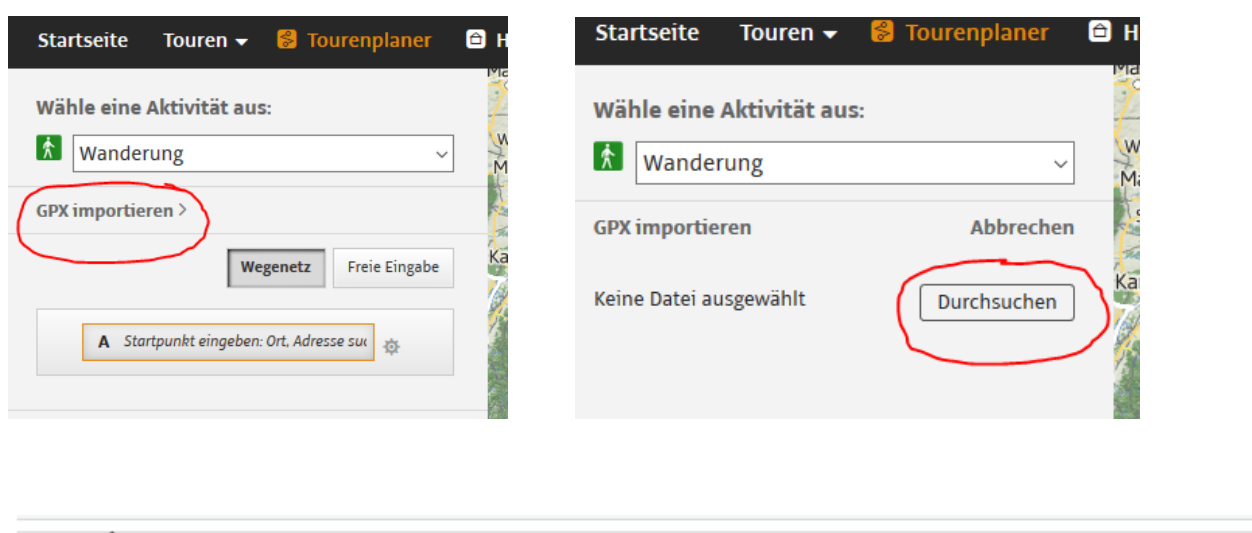

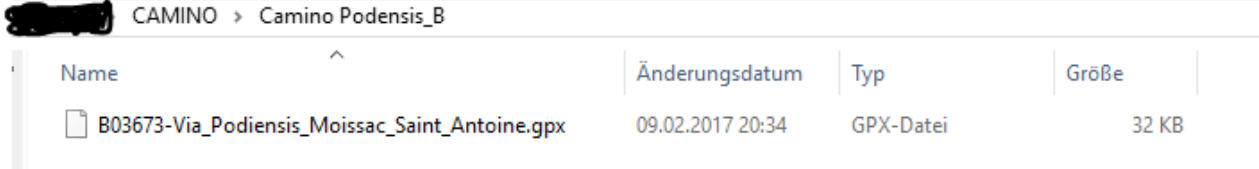

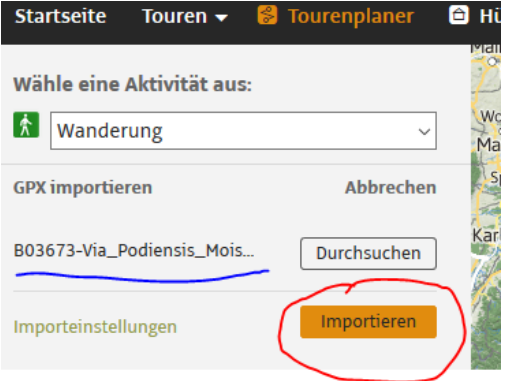

Danach wird die Datei aufgebaut. Manchmal sieht man eine blaue Linie, manchmal die Wegpunkte.

Nach meiner Erfahrung ist es wichtig, dass die Karte vorerst in Ruhe gelassen wird. Zu leicht könnte sie verändert werden.

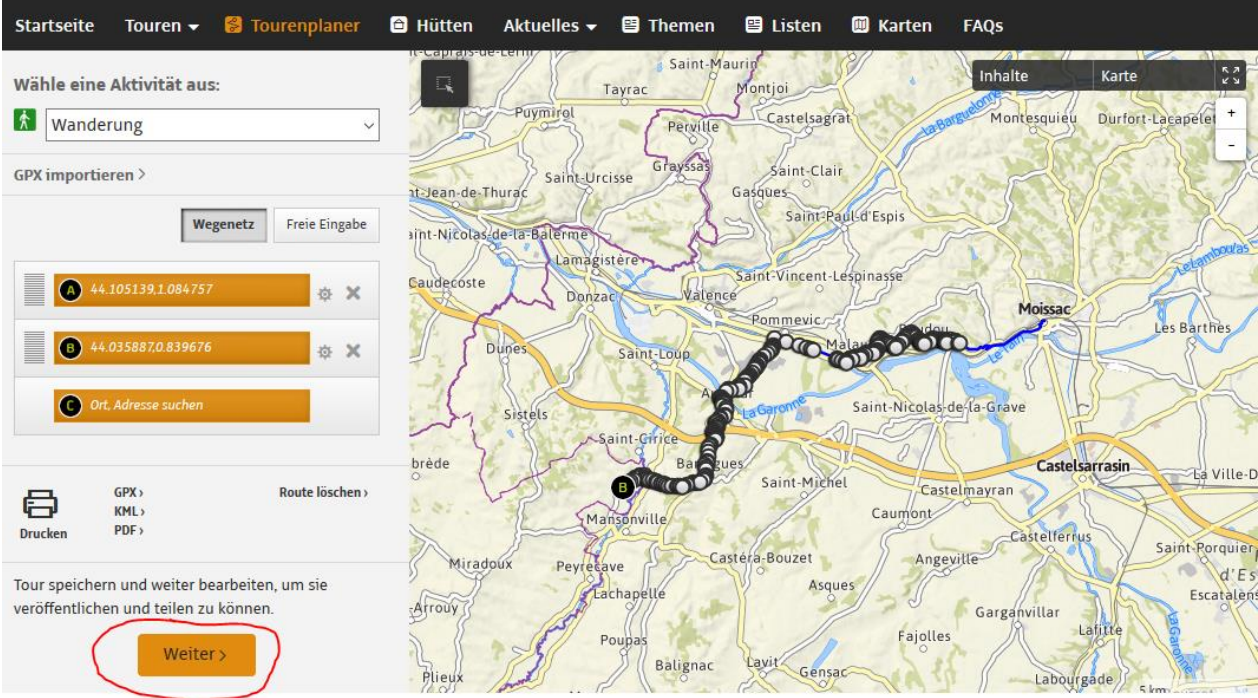

Man kann mit "Weiter" das nächste Bearbeitungsmenü aufrufen.

Ich gebe bei "Titel" und "Kurzbeschreibung" immer den Namen der GPX-Datei ein, damit ich einen Ordnungsrahmen habe. Wenn man "Speichern" wählt, ist die Arbeit eigentlich fertig. Es können aber auch weitere Detailangaben eingegeben werden.

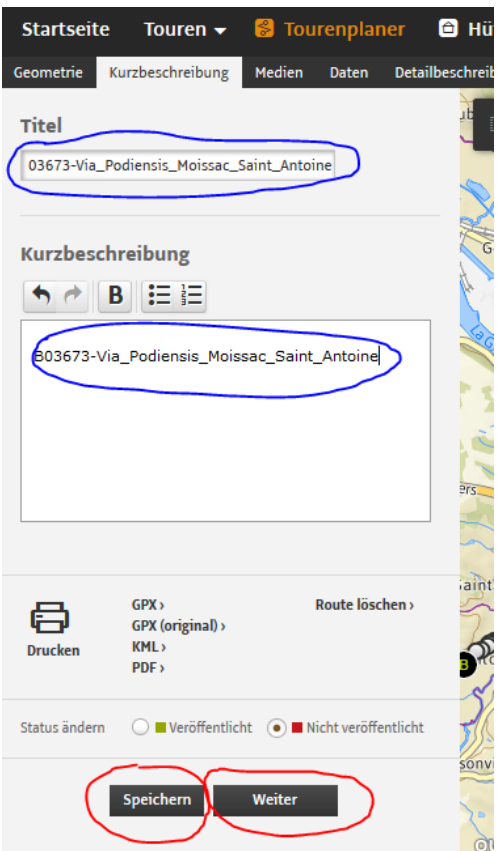

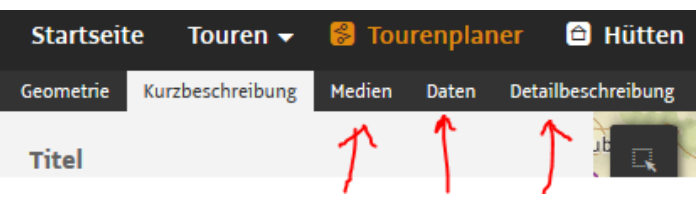

Arbeit mit der fertigen Datei

Über "Meine Seite" gelangt man auf die personalisierten Touren.

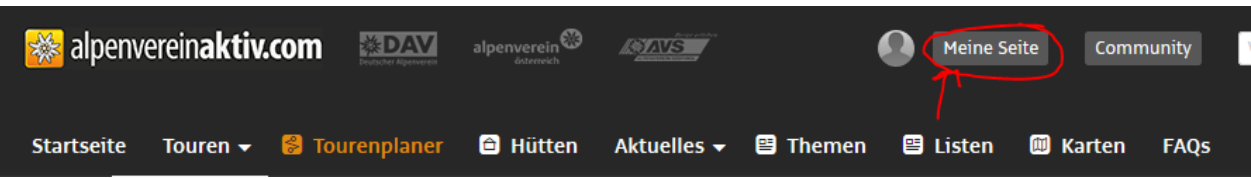

Unter meine Inhalte / Meine Touren sind alle abgespeicherten Touren aufzurufen.

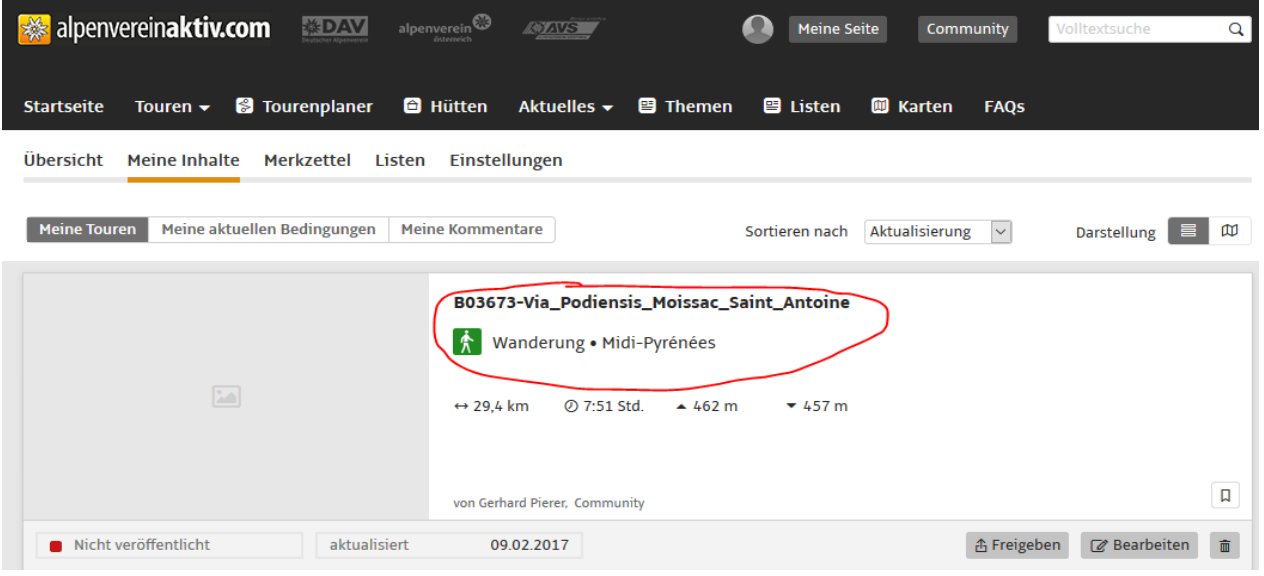

Nach dem Aufruf der gewünschten Route kann die Karte aktiviert werden.

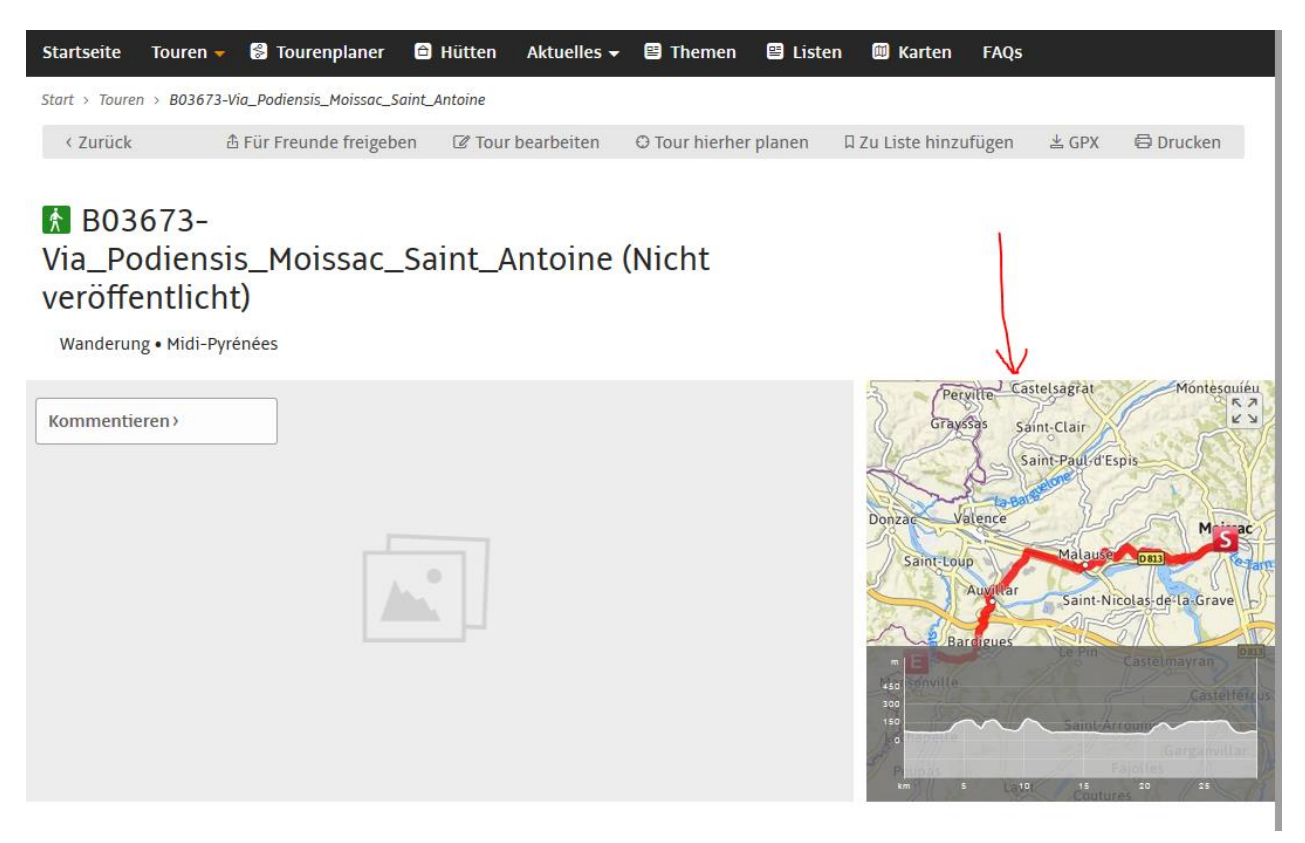

Die rot markierte Route kann beliebig vergrößert und verkleinert werden. Sie kann auch mit verschiedenen Karten oder Satelitenbildern unterlegt werden. Für den Offline-Betrieb und Druck werden nur Outdooractive – Karten, die auf Openstreet – Karten basieren, verwendet.

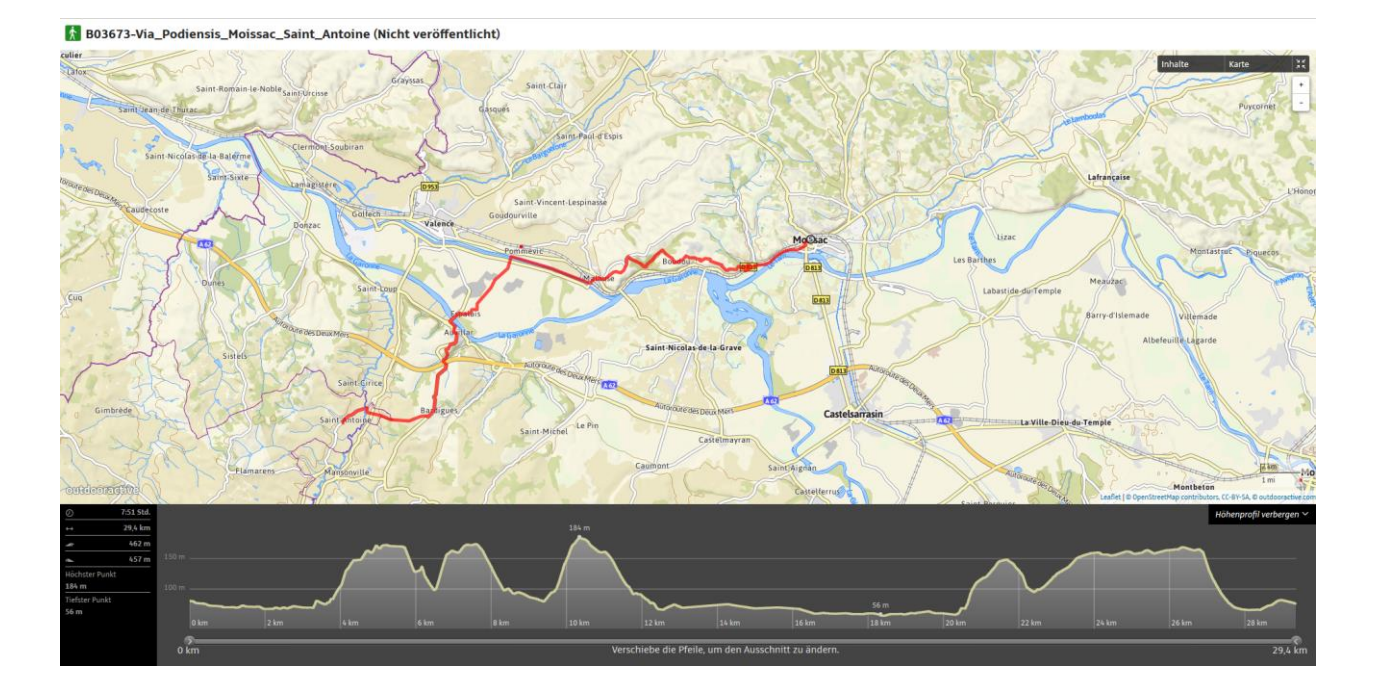

# Übertragen auf das Smartphone

Öffnen der App "Alpenvereinaktiv..com

Anmelden und Synchronisieren der Daten

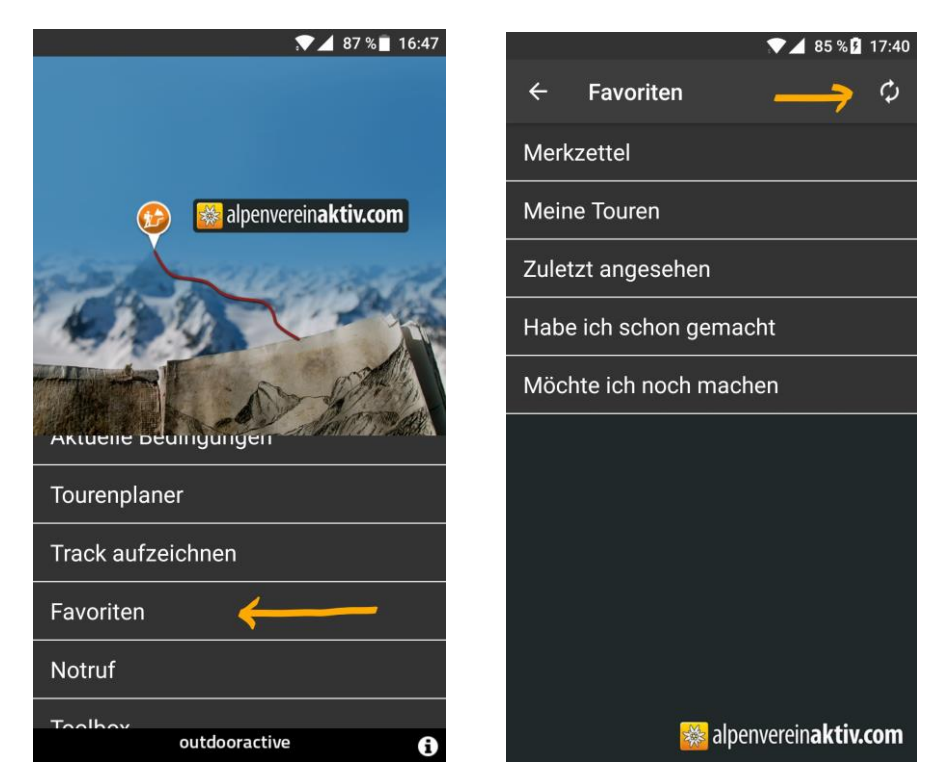

Anmelden mit den gleichen Daten wie am PC. Logindaten merken erleichtert die Arbeit im Gelände

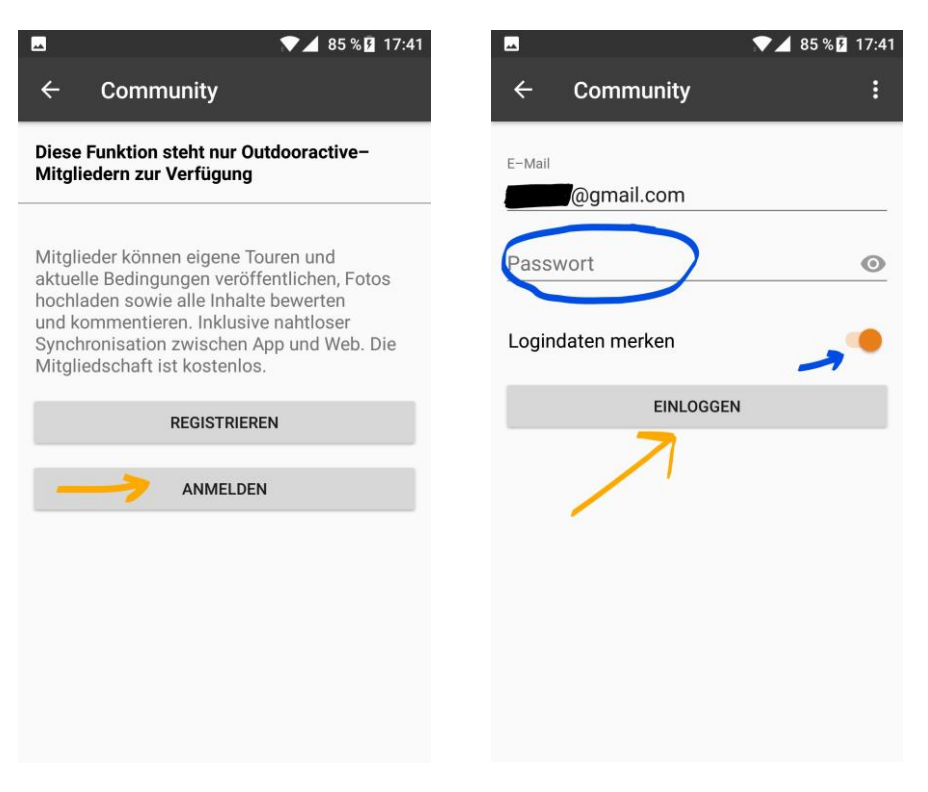

Die Datei liegt im Verzeichnis "Meine Touren", kann aber auch in andereVerzeichnisse verlegt werden (z.B. "Frankreich2")

Mit dem Anclicken der Datei wird die Datei heruntergeladen.

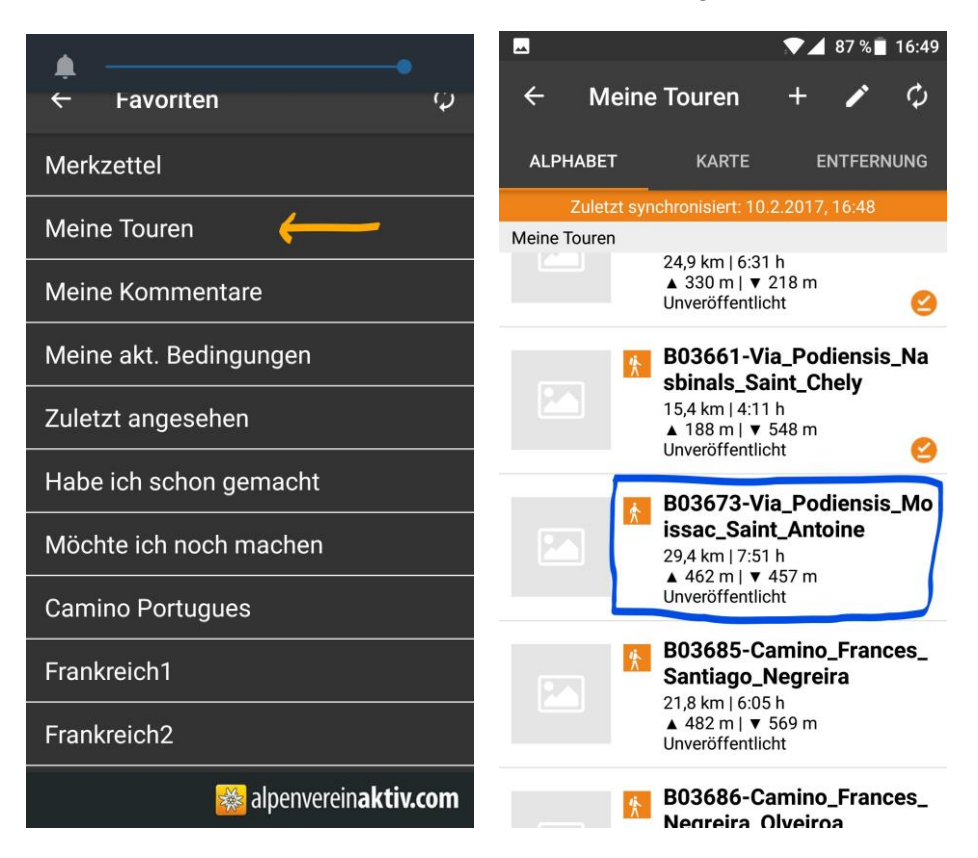

Die Datei besteht aus der Beschreibung (Details) und der Karte.

Unter "Mehr" geht ein Untermenü auf ; mit "Offline speichern" wird das erforderliche Kartenmaterial für den Abschnitt auf dem Smartphone gespeichert.

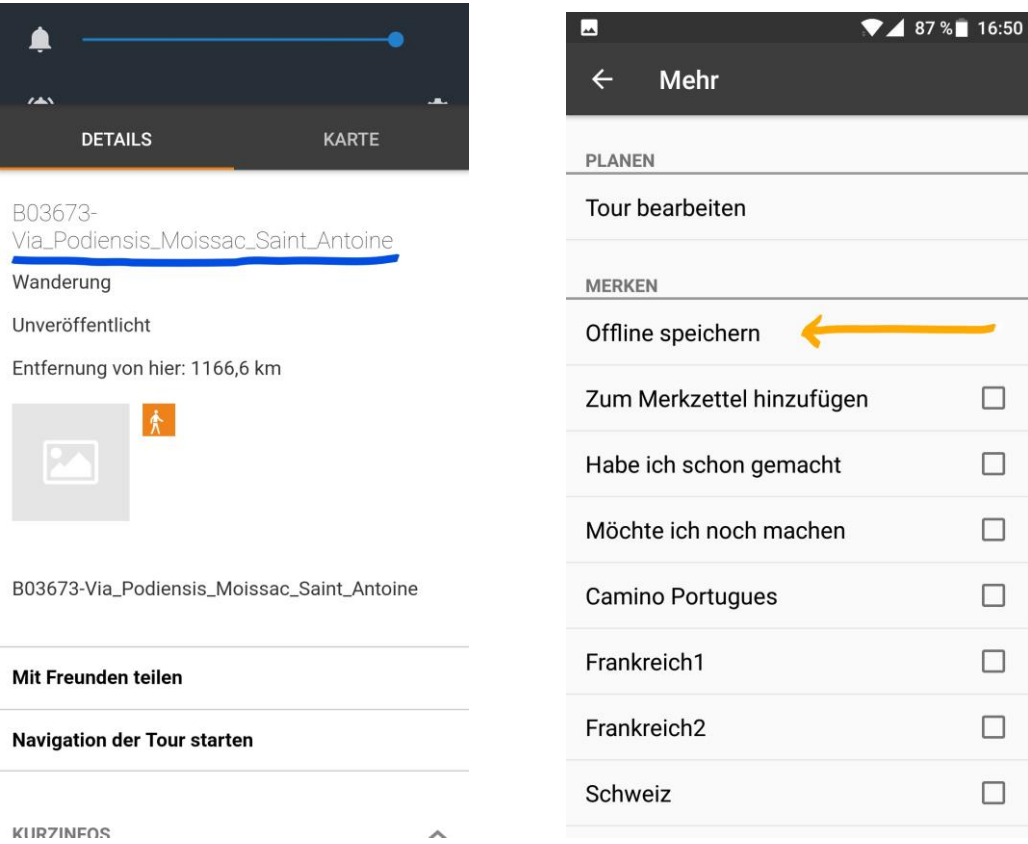

Die "offline" gespeicherte Datei ist am Eintrag erkennbar.

Die Karte zeigt den optimierten Ausschnitt (der Maßstab rechts unten zeigt 3013 m an).

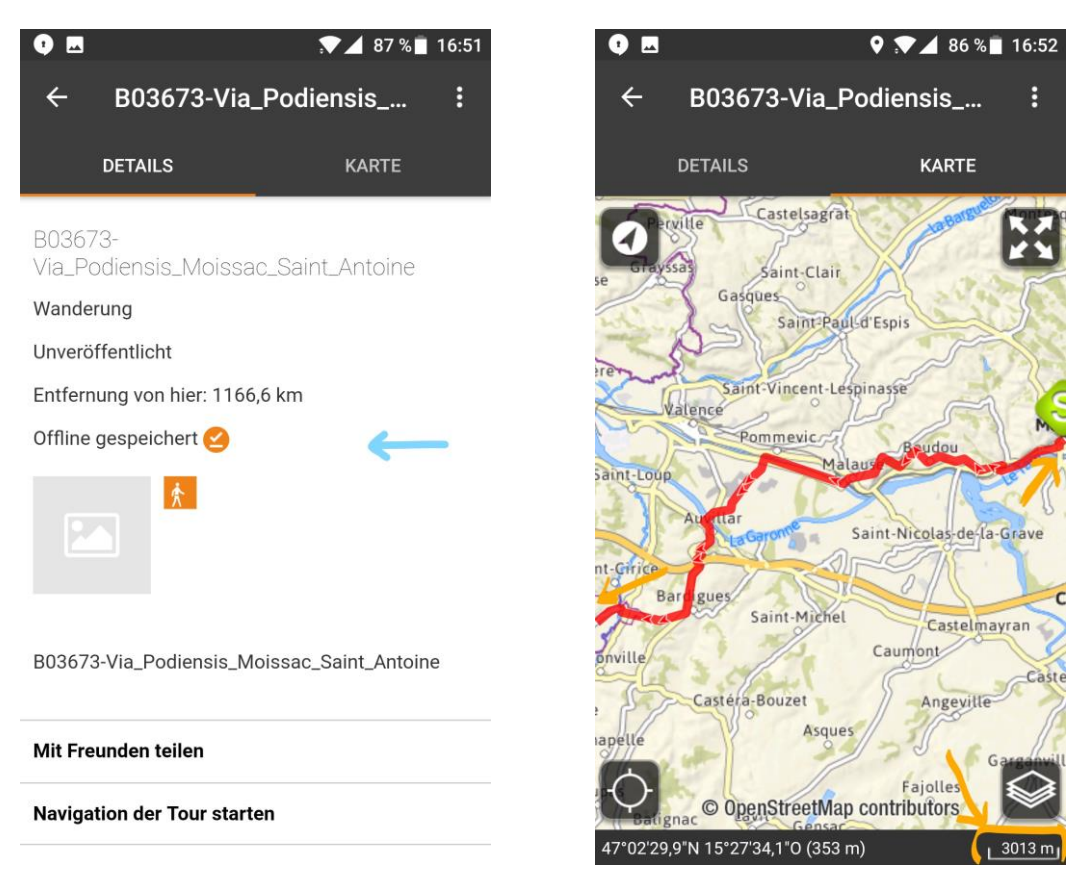

Durch Zoomen kann der Maßstab je nach Kartenmaterial und Smartphone bis 47 m verändert werden. (hier 94 m).

Wenn der Marker in oder an der roten Linie liegt, ist man auf dem richtigen Weg (grüner Pfeil). Liegt der Marker abseits der roten Linie, dann hat man den vorgegebenen Weg verlassen. (roter Pfeil). Der Weg wird nicht, wie beim Navi, neu berechnet, wenn man die vorgegebene Route verlassen hat!!!

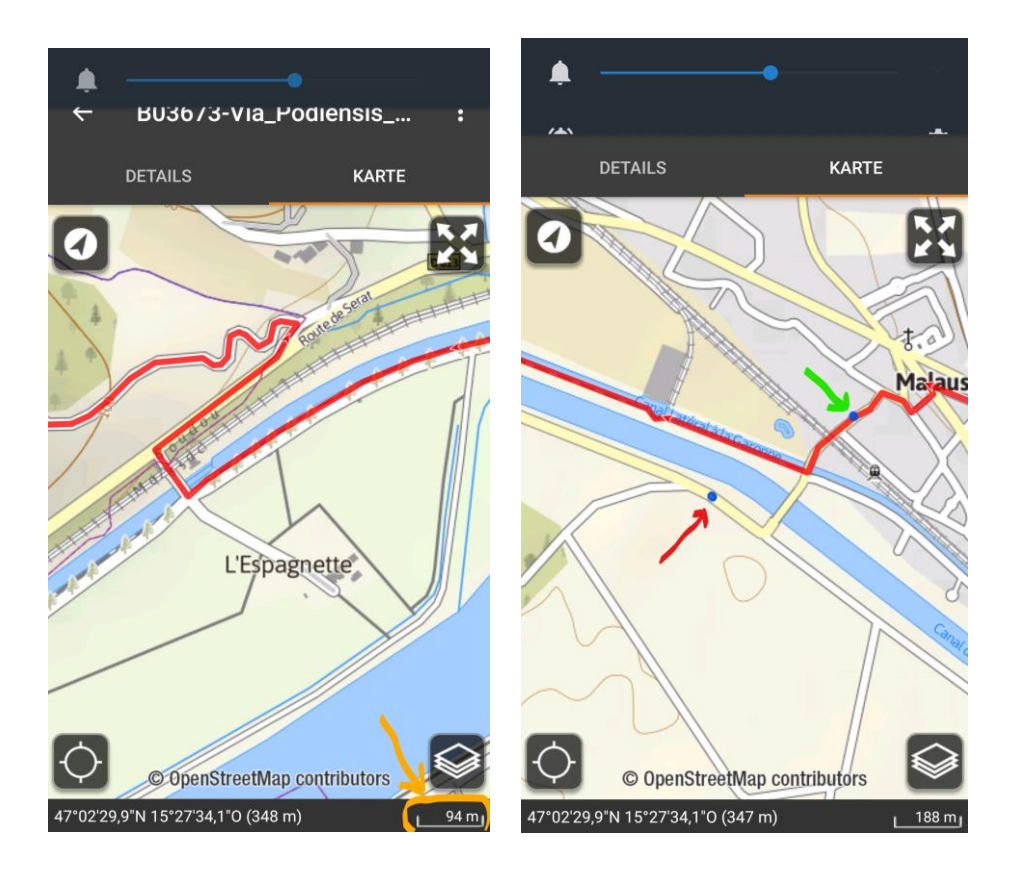

Nach meiner Erfahrung geht es am schnellsten, wenn man die Dateien bockweise bearbeitet. Da muss man nicht immer nachdenken, wo die Dateien zu finden sind.

Ich habe versuchweise auch mit "OsmAnd", einem ebenfalls kostenfreiem App gearbeitet. Die ersten fünf Downloads von Länderkarten sind frei. Dann ist eine geringe Gebühr zu bezahlen. Für mich ist die Benutzung etwas umständlicher, was mit mehr Praxis vielleicht ausgeglichen werden könnte.